# **Activité CodeCombat : un jeu pour apprendre à programmer**

Les logiciels comme les **applications** ou les **jeux** sont écrits avec des langages de programmation.

Il existe de nombreux langages de programmation. Le site Web <https://codecombat.com/>va te permet d'utiliser le langage de programmation **python** pour participer à un jeu d'aventure.

## **Accède à Codecombat**

- Rends toi sur le site<https://codecombat.com/>
- 
- Clique sur le bouton **Je suis un étudiant** : indique le code de la classe : **GoatWarmHeavy** puis clique sur **Continuer**:

jouer le premier niveau **Donjon de Kithgard**.

- autorise CodeCombat à stocker tes données sur un serveur américain : crée ton compte ; il **n'est pas nécessaire d'indiquer** o choisis ton héro de départ et tu peux commencer à
	- **ton adresse de courriel** :

### **Regarde bien les aides du jeu**

Au début tu seras **aidé** pour comprendre comment jouer. Une **flèche jaune** va t'indiquer l'action à faire :

#### **Joue les différents niveaux**

- n'oublie pas d'équiper ton personnage avant de jouer : prends connaissance de **l'objectif** et commence le niveau
- 

et découvrir ta **mission** ; lis bien ce que **tu dois faire** et

ce que **tu ne dois pas faire**:

écris le **code** pour **déplacer** ton personnage et lui faire réaliser des actions ; le bouton **Exécuter** te permet de **visualiser le résultat de ton code** :

**L'aide** te permet de savoir quelle instruction tu peux utiliser et **comment l'utiliser** en plaçant dessus le curseur de ta souris :

> self.moveDown() - method Déplace le hero légèrement vers le bas (Sud) Accordé par Simple Boots.

réalise maintenant les **différents objectifs** de ce niveau …

From: [/](#page--1-0) - **Les cours du BTS SIO**

Permanent link: **</doku.php/icn/codecombat>**

Les cours du BTS SIO - /

Last update: **2021/06/03 21:57**

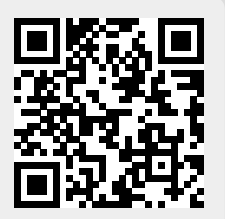